# **Võrrandite ligikaudne lahendamine**

Funktsioon **polyroots(** A **)** leiab polünoomi kõik nullkohad. Siinjuures on A polünoomi kordajate vektor, kus esimesel kohal on konstantse liikme kordaja, teisel kohal on lineaarse liikme kordaja jne. Polünoomi kordajad võivad olla ka kompleksed.

**Näide**.

$$
pol(x) := 8x^8 - 6 \cdot x^6 + 2 \cdot x^2 + x - 1
$$

$$
M := (-1 \ 1 \ 2 \ 0 \ 0 \ 0 \ -6 \ 0 \ 8)
$$

 $polyroots(M^T) =$ −0.902  $-0.655 + 0.423i$ −0.655 − 0.423i  $0.045 + 0.773i$  $0.045 - 0.773i$ 0.526  $0.798 + 0.292i$  $0.798 - 0.292i$ ſ  $\mathsf{I}$  $\mathbf{r}$  $\mathbf{r}$  $\mathbf{r}$  $\mathbf{r}$  $\mathbf{r}$  $\mathsf{L}$  $\mathbf{r}$  $\mathsf{I}$  $\setminus$  $\setminus$  $\overline{\phantom{a}}$  $\overline{\phantom{a}}$  $\overline{\phantom{a}}$  $\overline{\phantom{a}}$  $\overline{\phantom{a}}$  $\overline{\mathcal{L}}$  $\overline{\phantom{a}}$  $\overline{\phantom{a}}$  $\overline{\phantom{a}}$ ) Defineerime 9-liikmelise reavektori. Kordajad peavad olema õigetes kohtades, kusjuures ei tohi ka unustada kordajate märki.

 $=\left[\begin{array}{cc} 0.045 - 0.773i \end{array}\right]$  Kuna käsk "polyroots" kasutab veeruvektoreid, siis tuleb reavektor transponeerida.

Polünoomi kordajate käsitsi kirjutamine on tülikas, kui polünoomi aste on suur. Sellisel juhul on mugavam ja ka kindlam (s.t. ei teki inimlikke eksimusi) kordajate eraldamiseks kasutada käsku "coeffs".

valida see "Evaluation" kastikesest. *MM pol y*( ) *coeffs y*, −1 1 2 0 0 0 −6 0 8 := →

1. samm. Kirjutame pärast omistamist polünoomi (nime) koos argumendiga.

2. samm. Vajutame samaaegselt klahve "Ctrl"+"Shift"+"punkt" saamaks musta kasti ja noolt polünoomi (nime) järele. Alternatiiv on

3. samm. Kirjutame musta ruudukese asemele "coeffs". Soovitav on lisada ka koma koos argumendi tähisega (kui polünoom sisaldab ka analüütilisi kordajaid või teisi muutujaid, siis on see vajalik).

$$
polyroots(MM) = \begin{pmatrix} -0.902 \\ -0.655 + 0.423i \\ -0.655 - 0.423i \\ 0.045 + 0.773i \\ 0.045 - 0.773i \\ 0.526 \\ 0.798 + 0.292i \\ 0.798 - 0.292i \end{pmatrix}
$$

Võime võrrelda eespool olevat tulemust.

Olgu öeldud, et mida kõrgem on polünoomi aste, seda väiksem on täpsus, millega käsk "polyroots" nullkohti leiab. Sama probleem on kordsete nullkohtade korral.

**Näide** (vt [2])**.** Vaatame seekord natukene kõrgemat järku polünoomi.

$$
wol(y) := y^{76} - 3 \cdot y^{72} + y^{71} + 2 \cdot y^5 - 6 \cdot y + 2
$$

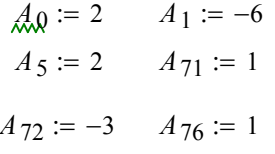

Defineerime kordajad. Kuna polünoom on "hõre", siis hoidume pikkadest vektoritest. Vektori A defineerimiseks ei pea sugugi kõiki liikmeid defineerima, kuid peab olema kindel, et muutujal A oma indeksitega ei ole varem defineeritud teisi väärtusi.

*W\_nullkohad :=*  $poly roots (A)$  Leiame nullkohad, kuid tulemust ei trüki.

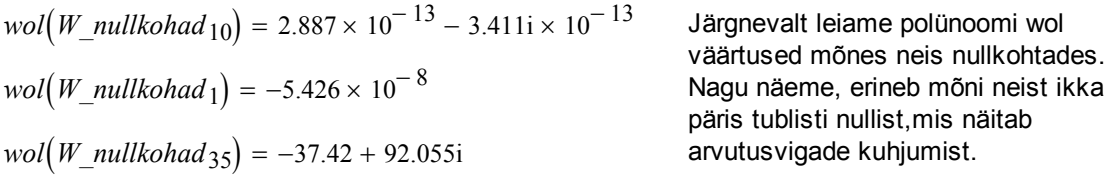

# Funktsioon **root(** f( x ) , x **)** leiab funktsiooni f(x) **ühe** nullkoha (vt [2]).

Siinjuures x peab olema muutuja, millele on omistatud arvuline suurus ja muutujat x tõlgendatakse kui ühte konkreetset alglähendit, mille lähedalt hakatakse siis seda nullkohta otsima.

Muutuja x väärtus võib olla ka kompleksne. Funktsiooni f(x) asemel võib olla teise argumendi suhtes olev avaldis.

Funktsioon root kasutab võrrandi f(x)=0 lahendamiseks lõikajate meetodit.

$$
\begin{aligned}\n\text{Näide.} \\
x &:= 1 \\
\text{root}(x^3 + 1, xx) = 0\n\end{aligned}
$$

$$
x := 1
$$
  
\n
$$
root(x^{3} + 1, x) = -1
$$
  
\n
$$
root(x^{3} + 1, x) = -1
$$
  
\n
$$
root(x^{3} + 1, x) = 0.5 - 0.866i
$$
  
\n
$$
root(x^{3} + 1, xx) = 0.5 - 0.866i
$$

#### *Tüüpilised vead*

- *1. Funktsioon antakse ilma argumendita, näiteks root( F , x )*
- *2. Argumendi väärtus kirjutatakse otse teise muutuja kohale, näiteks root( F(x) , 1.234 )*
- *3. Argumendi nimed ei ühti, näiteks root( F(x) , u )*
- *4. Argumendiks peab olema lihtmuutuja, mitte indeksiga muutuja, näiteks root( F(x<sup>1</sup> ) , x<sup>1</sup> )*

Valides liiga kauge alglähendi või kui meetod ei koondu mõistliku aja jooksul, siis Mathcad teatab, et lahendit ei ole võimalik leida. Võtame selle sama ülemise näite:

$$
x = 50^5
$$
  $root(x^3 + 1, x) = 1$ 

Veateate "Ei saa lahendit leida" põhjuseks võib olla, et võrrandil puudub lahend, alglähend asub liiga kaugel, funktsioonil f(x) on lokaalseid miinimume ja maksimume alglähendi ja lahendi vahel, võrrandil on kompleksne lahend, alglähend on aga esitatud reaalselt.

Funktsiooni root kasutamisel on kasulik teha joonis, et näha teid huvitavas piirkonnas f(x) graafiku lõikumisi x-teljega.

#### **Näide ootamatust tulemusest** (vt [2]).

$$
g(x) := x - a\sin(x) \qquad t := 1 \qquad \qquad root(g(t), t) = 1.83 \times 10^{-4} - 7.004 \text{ i} \times 10^{-5}
$$

Tulemuseks on kompleksarv, mis ei vasta päris sellele, mida võiks oodata. Põhjus peitub selles, et alglähendi 1 korral saadakse järgmised lähendid ühest suuremad arvud ja arkussiinuse jaoks kasutatakse sel juhul kompleksarve (arkussiinuse määramispiirkond on teatavasti lõik [-1,1]).

 Seega tuleks alati mõttes üle kontrollida, kas saadud tulemus võiks vastata ka tegelikkusele ja alati ei tohi arvutitulemusi pimesi uskuda. Sama ülesande jaoks teise alglähendi korral saame

$$
tt := \frac{1}{2} \qquad root(g(t), t) = 2.616 \times 10^{-5}
$$
  

$$
\text{thus} = 0 \qquad root(g(t), t) = 0
$$

Teeme graafiku

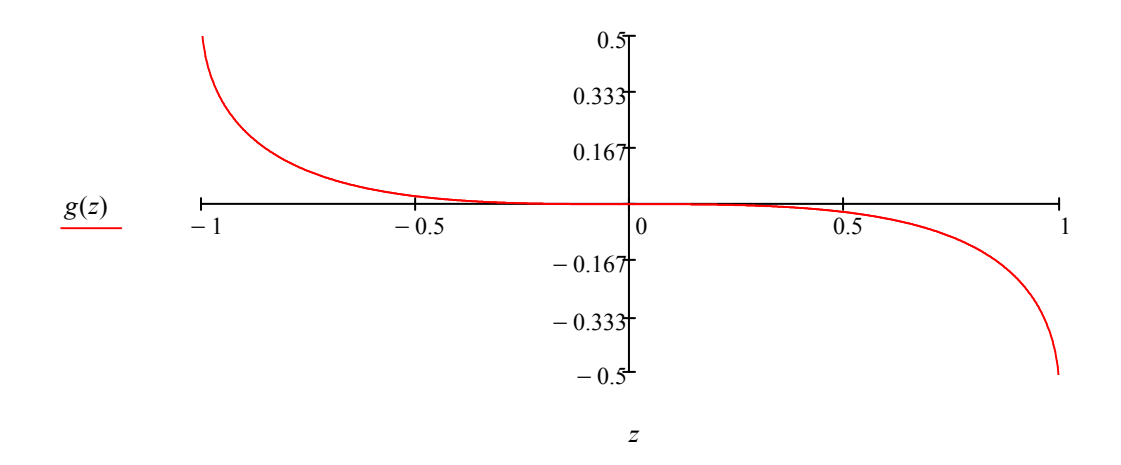

Graafiku järgi võime "avastada", et funktsiooni g väärtused on päris suure ala peal väga lähedased nullile. Tegelikult on see meile teada matemaatilise analüüsi kursusest, kus näidati, et arctan(x) ja x on protsessis x->0 ekvivalentsed suurused. See omadus on aga päris suur probleem lõikajate meetodi jaoks, sest sirge, mida mööda lähendit otsitakse, on peaaegu paralleelne x-teljega ja enne nullpunkti jõudmist pakutakse lahendina välja arv, mille korral hinnatav viga on programmi meelest küllalt väike.

$$
TOL_{\text{max}} := 10^{-10}
$$
\n
$$
t = \frac{1}{2}
$$
\n
$$
root(g(t), t) = 8.954 \times 10^{-7}
$$
\n
$$
t = root(g(t), t)
$$

Üks võimalus väikeste väärtuste jaoks on tõsta Mathcadi süsteemisisest muutujat TOL. Siiski on sellel võimalusel omad piirid peal ja väga väikseks muuta ei ole seda samuti mõtet.

## **Mida teha, kui võiks eeldada, et funktsioonil on rohkem kui üks nullkoht?**

Üks võimalus on kasutada andmete jada, massiivimuutujat ja vektoreid, maatrikseid.

#### **Näide**

−1.5 i  $-i$ 

 $\backslash$  $\overline{\phantom{a}}$  $\overline{\phantom{a}}$ J

ſ  $\mathsf{I}$ |  $\setminus$ 

 $i := 0..2$ 

:=

*f* (*x*)  $:= x^3$  $x := 0$  Defineerime funktsiooni ja alglähendi.

> Defineerime ühe 3x1 maatriksi, milles kasutame erinevaid alglähendeid.

Maatriksi M kasutamiseks peame ära defineerima, mis piirides muutub meie indeks.

 $root(f (M_{i,0} + x), x) + M_{i,0}$ −1  $0.5 + 0.866i$  $0.5 - 0.866i$ ſ  $\mathsf{I}$ |  $\setminus$  $\setminus$  $\overline{\phantom{a}}$  $\overline{\mathcal{L}}$ ) =

Paneme tähele, et õige tulemuse saavutamiseks peame käsu root väljundile juurde liitma vektori M väärtuse, kuna nullkoht leitakse kujul x[i]=y[i]-M[i,0].

Kontrollime tulemust polyroots käsuga. Seda saame siin kasutada, sest meie funktsioon on polünoom.

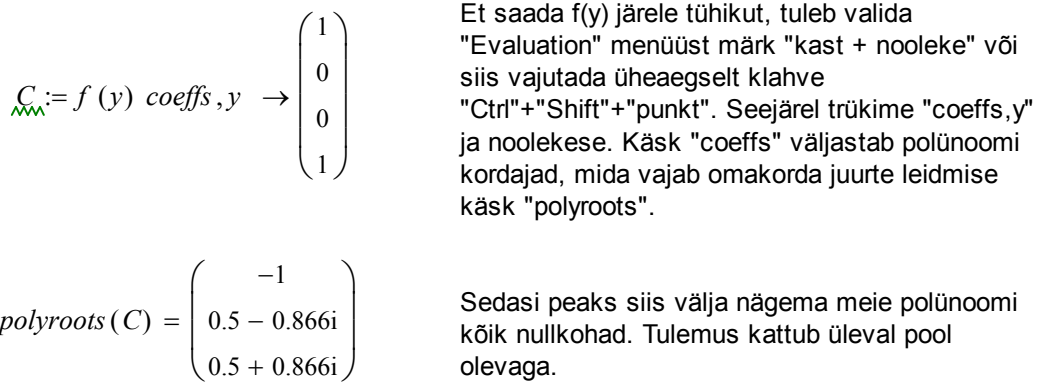

**Märkus.** Otsitava lähislahendi piirkonda saab käsus "root" piirata 3. ja 4. argumendiga. Antavate väärtuste korral tuleb jälgida, et funtksiooni väärtused oleksid erineva märgiga.

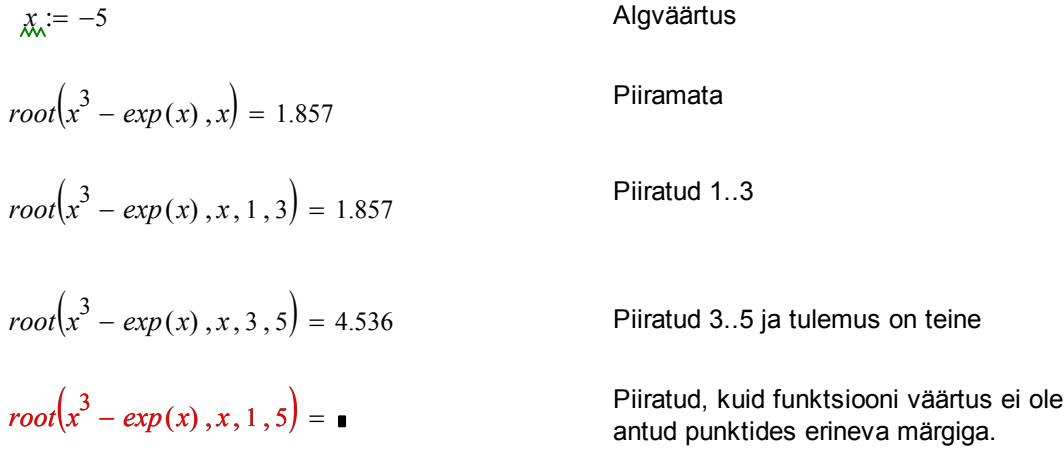

# Meetod **Given - Find** aitab lahendada võrrandisüsteeme, nii lineaarseid kui mittelineaarseid. Võrduste asemel võib kasutada ka võrratusi.

Märgime, et lisaks käsule "Find(z0,z1,...)" saab veel kasutada käske "Minimize(f,z0,z1, ...)" funktsiooni f minimeerimiseks, "Maximize(f,z0,z1,...)" funktsiooni f maksimeerimiseks, "Minerr(z0,z1,...)" võrrandi(te) lahendamiseks vähimruutude mõttes. Klikates antud funktsioonidel hiire parema klahviga võib soovi korral automaatse meetodi asemel valida mõne teise (lineaarse, mittelineaarse).

**Näide** (vt [4]).

$$
yI(x) := 6 - 2 \cdot exp(-0.5 \cdot x)
$$

$$
y2(x) := 4.5 + 0.2 \cdot x^{1.2}
$$

Defineerime kaks funktsiooni ja seejärel ei tee paha joonestada üks graafik.

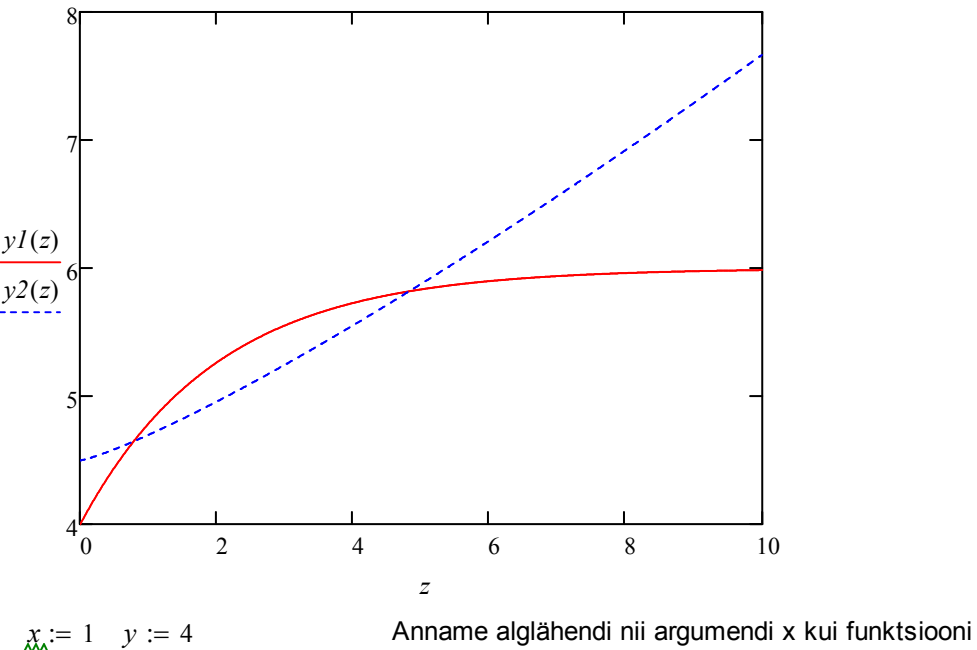

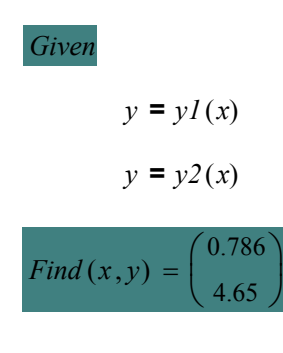

väärtuse y jaoks.

Lahenduskasti "Solve-Block" algus *Given*

Siia vahele tulevad võrrandid, tingimused, piirkonnad. Kahjuks ei märgista Mathcad lahenduskasti ära. Soovi korral võib seda ise teha, "properties...". Siinjuures tuleb võrrandid kirjutada "paksu" võrdusmärgiga.

Lahenduskasti "Solve-Block" lõpp koos ühe lahendusega. Jooniselt on näha, et eksisteerib veel teine lahendus. Selle leidmiseks võime algtingmuses muuta näiteks x=4.

**Näide** Leida ringjoone R ja ellipsi E lõikepunktid, kui nad on antud järgmiste kanooniliste valemitega:

**Polaarkoordinaatides**<br>  $(x + 0.5)^2 + y^2 = 9$   $x = -0.5 + 3.288$  $x = -0.5 + 3 cos(\phi)$  $y = 3 \cdot sin(\phi)$ Ellips : *x* 2 16 *y* 2 8 + **=** 1 *Polaarkoordinaatides*  $x = 4 \cos(\phi)$  $y = \sqrt{8} \cdot sin(\phi)$ Eeldada võib nelja lõikepunkti (hiljem näha ka 1  $-0.5$  $\int$  $\mathbf{r}$  $\bigg)$  $\overline{\mathcal{L}}$ := *y* 2 1  $\int$  $\mathbf{r}$  $\bigg)$  $\overline{\mathcal{L}}$ :=

joonisel). Sellepärast defineerime alglähendite vektorid. Mainime, et alglähendi ette andmisel lähtusime all olevast graafikust, kus veel lõikepunkte kantud ei olnud. Valides näiteks teises reas s=0.5 ja y=1 me esimese rea lahendist erinevat ei saaks.

−2 −1  $\overline{\phantom{a}}$  $\int$ 

 $\mathbf{r}$  $\setminus$ 

*x*

−1 0.5  $\overline{\phantom{a}}$  $\int$ 

 $\mathbf{r}$  $\setminus$ 

Lahenduskasti "Solve-Block" algus

$$
(x + 0.5)^{2} + y^{2} = 9
$$
\n
$$
\frac{x^{2}}{16} + \frac{y^{2}}{8} = 1
$$
\n*lahendus* := *Find* (x, y) *Lahenduskasti "Solve-Block" lõpp koos lahendusega.*  
\n*lahendus* =  $\begin{pmatrix} {4,1} \\ {4,1} \\ {4,1} \\ {4,1} \\ {4,1} \\ {4,1} \\ {4,1} \\ {4,1} \\ {5,1} \\ {6,1} \\ {6$ 

$$
x:=0\,,0.01\,..\,2\pi
$$

 $x := 0, 0.01...2\pi$  Defineerime x muutuma nullist kuni 2 piini (ring ümber x-telje).

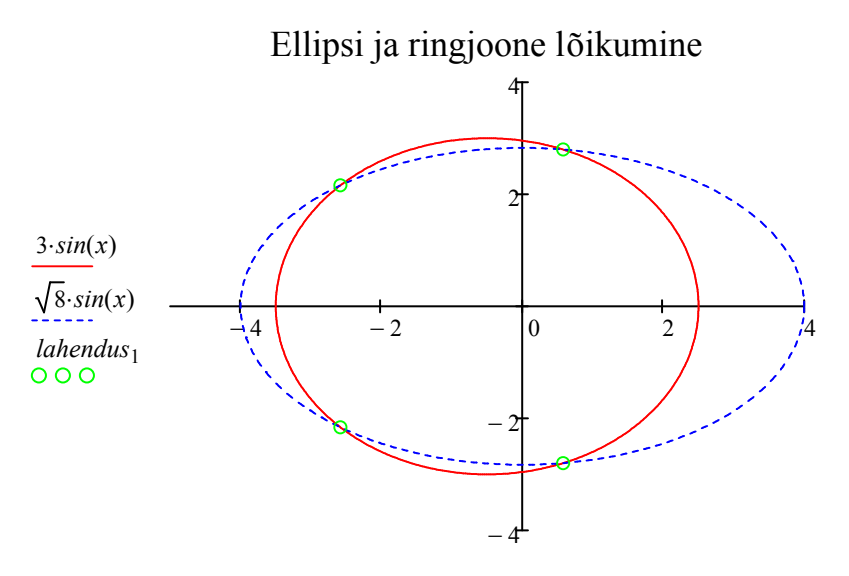

 $-0.5+3·cos(x)$ , 4⋅*cos*(x), *lahendus*<sub>0</sub>

Võrrandite täpne lahendamine käsuga **solve**. Kui on kirjutatud võrrand, kus on kasutatud "paksu" võrdusmärki, siis võib hiirega valida muutuja, mille suhtes võrrandit lahendatakse ja valida menüüst "Symbolics" => "Variable" => "Solve".

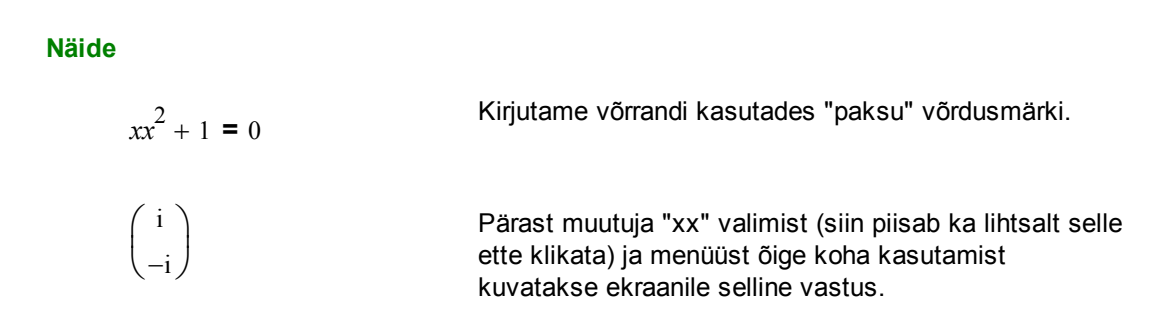

Nagu kõikide asjadega, siis tuleb ka käsu "solve" kasutamisel olla ettevaatlik. Väga tihti võidakse saada vale vastus ja ilma omapoolse kontrollita ei tohiks tulemust pimesi uskuda.

**Kokkuvõte**. Kõik siin peatükis vaadeldud meetodid nõuavad kasutaja poolt väga hoolikat jälgimist. Kasutaja peab ise juurde analüüsima, milline on tema funktsioon, milline on funktsiooni määramis- ja muutumispiirkond ning milline võiks olla loogiline tulemus. Tihti on kasulik lisada joonis (kuigi ka siin tuleb aeg-ajalt ette ootamatuid tulemusi) ja üle kontrollida, kas leitud lahend(id) ikka vastavad tegelikkusele (näiteks asendades leitud väärtused algsesse avaldisse) [1], [5].

#### **Kirjanduse loetelu**

[1] John C. Bean. "John's Tutorial on Everyday Mathcad". University of Virginia, USA, 2010. http://people.virginia.edu/~jcb6t/Mathcad/Johns\_Tutorial\_on\_Everyday\_Mathcad.pdf

[2] Kerli Orav. "Võrrandite lahendamine paketis Mathcad 7 Professional", Tartu Ülikool, matemaatikateaduskonna semestritöö, 1999.

[3] A. Pedas, G. Vainikko. Harilikud diferentsiaalvõrrandid. Tartu Ülikooli Kirjastus 2011.

[4] C.P. Ratcliffe. "Introduction to Mathcad. Solving Equations". United States Naval Academy, USA, 2008. http://www.usna.edu/Users/mecheng/ratcliff/EM375notes/Mathcad/Equations.PDF

[5] De Ting Wu. "CAS and Teaching of Calculus". ICME-10 Copenhagen, July 2004.

# **Lineaarvõrrandisüsteemid**

Lineaarvõrrandisüsteeme on arvutis mugav lahendada, kui esamalt defineerida kordajate maatriks A ja vabaliikmete vektor F ning tundmatute vektori x leidmiseks tuleb lasta arvutil lahendada süsteem Ax=F. Sedasi käib see enamuse matemaatikaprogrammides.

### **Näide**.

$$
x + 2 \cdot y + 3 \cdot z = 1
$$
 Olgu meil vasakul toodud võrrandi, siin kirja  
\n
$$
3 \cdot x + 2 \cdot y + z = 2
$$
2  
\n
$$
x - y - z = 3
$$
 Kirjutame välja meie võrrandi süsteemi kordajate maatriksi.  
\n
$$
A := \begin{pmatrix} 1 & 2 & 3 \\ 3 & 2 & 1 \\ 1 & -1 & -1 \end{pmatrix}
$$
   
\nVabaliikmete vektor.  
\n
$$
E = \begin{pmatrix} 1 \\ 2 \\ 3 \end{pmatrix}
$$
 Vabaliikmete vektor.

**Meetod 1**. **lsolve**(A,F) lahendab süsteemi Ax=F, kus lahendiks on vektor x.

 $\bigg)$  $\overline{\phantom{a}}$  $\int$ 

$$
lahend := Isolve(A, F) = \begin{pmatrix} 1.875 \\ -2.5 \\ 1.375 \end{pmatrix}
$$
 Selfline  
vektor.

 $\int$  $\mathbf{r}$  $\setminus$ 

=

0 0  $1.332 \times 10^{-15}$ 

*A* · lahend – F

Selline tuleb meie otsitav tundmatute

Kontrollime tulemust, lahutades korrutisest Ax vabaliikmete veeru F. Kolmas rida ei ole null (seega mingi väike arvutusviga eksisteerib), kuid siiski väga lähedane nullile.

Käsku "lsolve" saab kasutada ka analüütilise lahendi leidmiseks (pärast käsku tuleb kasutada sümbolarvutuse paketist noolekest). Sel juhul välditakse arvutuskäigus ümardamisvigu (vt näiteid all pool). Siiski olgu märgitud, et sümbolarvutuse võimalused on piiratud või siis on liiga aeglased väga suurte võrrandite ja tundmatute arvu korral.

$$
lahend := Isolve(A, F) \rightarrow \begin{pmatrix} \frac{15}{8} \\ -\frac{5}{2} \\ \frac{11}{8} \end{pmatrix}
$$

0 0  $\vert$  $\overline{\phantom{a}}$ )

 $\mathsf{I}$  $\mathsf{I}$  $\setminus$ 

=

Tulemuseks on lahend, mis on antud murdudega.

Seekord on tulemuseks nullidega täidetud  $A \cdot \text{lahend} - F = | 0 |$  vektor.

**Meetod 2**. Kui A on regulaarne ruutmaatriks (s.t. A determinant ei võrdu nulliga ja ridade-veergude arv on sama), siis võime leida A pöördmaatriksi ja korrutada sellega vabaliikmete veeru. Omaette peavalu valmistavad siin maatriksid, mille determinant on nullist erinev kuid siiski väga lähedale nullile.

| $A \vert = -8$              | Ruutmaatriksi A determinant on nullist erinev. |
|-----------------------------|------------------------------------------------|
| Seega leidub pöördmaatriks. |                                                |

$$
A^{-1} = \begin{pmatrix} 0.125 & 0.125 & 0.5 \\ -0.5 & 0.5 & -1 \\ 0.625 & -0.375 & 0.5 \end{pmatrix}
$$

Selline on A pöördmaatriks.

 $lahend_2 := A^{-1}F$ 

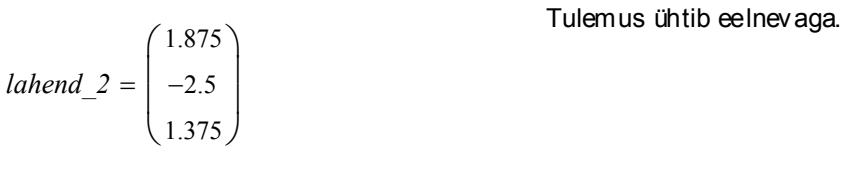

## **Näide** (vt [4], Example 1.5.1.). On vaadeldud võrrandeid

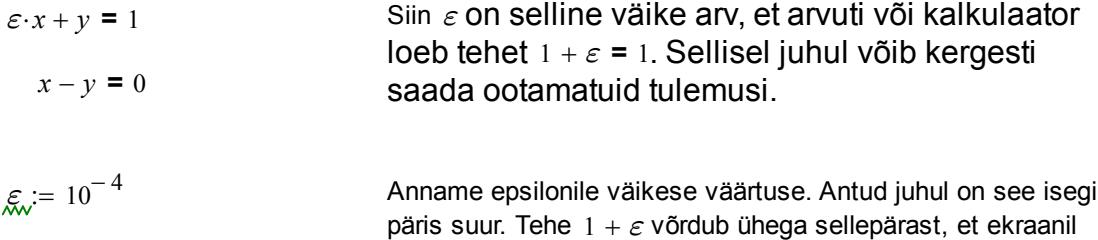

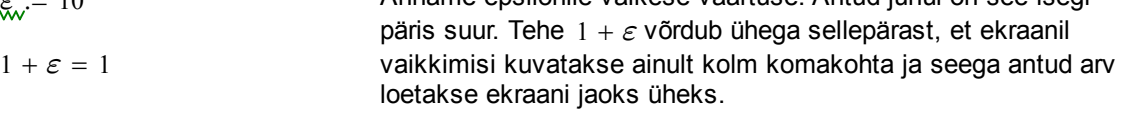

$$
A := \begin{pmatrix} \varepsilon & 1 \\ 1 & -1 \end{pmatrix} \qquad F := \begin{pmatrix} 1 \\ 0 \end{pmatrix}
$$

 $x := Isolve(A, F) = \begin{pmatrix} 1 \\ 1 \end{pmatrix}$ 1  $\int$  $\setminus$  $\begin{matrix} \end{matrix}$  $:= Isolve(A, F) = \begin{pmatrix} 1 \end{pmatrix}$  Kui me nüüd seda "lsolve" poolt leitud lahendit usuksime, siis saaksimegi petta. Visuaalselt näidatakse meile lahendit, kus mõlemad otsitavad on võrdsed ühega. Olgu märgitud, et nõrgematel kalkulaatoritel on võimalik saada väga vale tulemus, kus x=0 ja y=1 (vt [4]).

$$
lsolve(A, F) = \begin{pmatrix} 0.99990001 \\ 0.99990001 \end{pmatrix}
$$

*A x*⋅ − *F* 0.000000000000000

 $\int$  $\setminus$ 

0.000000000000000

 $=\left(\right._{0.00000000000000}\right)$ 

Tellides menüüst "Format => Result" täpsust juurde, näeme pisut paremat tulemust.

Arvutades viga muutuja x jaoks näeme, et enne visuaalselt kuvatud ühed olid mälus salvestatud siiski täpsemalt, kui meile ekraanil näidati. Toome lisaks analüütilise lahendi:

$$
lsolve(A, F) \; explicit, A, F \rightarrow lsolve \left[ \begin{pmatrix} \varepsilon & 1 \\ 1 & -1 \end{pmatrix}, \begin{pmatrix} 1 \\ 0 \end{pmatrix} \right] \rightarrow \begin{pmatrix} \frac{1}{\varepsilon + 1} \\ \frac{1}{\varepsilon + 1} \end{pmatrix}
$$

 $\begin{array}{c} \hline \end{array}$ 

Siit ka järeldus, et ei tohi uskuda kõiki komakohti, mida ekraanil kuvatakse. Arvutusmatemaatikas kasutatakse tihti võtet, kus näiteks alates 15. komakohast (või ka varem) kuvatakse täiesti suvalisi numbreid, kuna kahend- ja kümnendsüsteemi arvud ei ole alati täpselt üksteiseks teisendatavad. Antud

juhul me oma näite konstrueerisime ja probleem oli rohkem visuaalne, kuid reaalelus on arvuti piiratud täpsus päris suur probleem.

## **Süsteemil Ax=F on rohkem kui üks lahend**

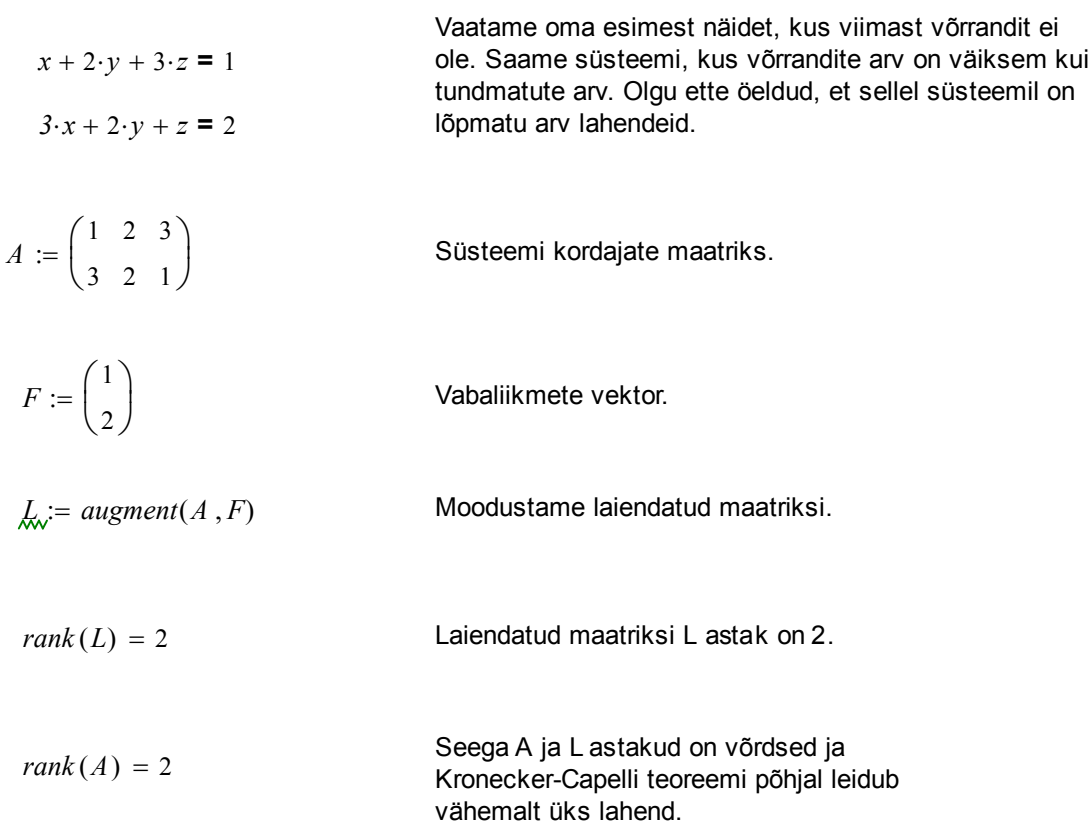

$$
ref(L) = \begin{pmatrix} 1 & 0 & -1 & 0.5 \\ 0 & 1 & 2 & 0.25 \end{pmatrix}
$$

$$
lsolve(A, F) = \begin{pmatrix} 0.5 \\ 0.25 \\ 0 \end{pmatrix}
$$

*rref L*( )

Käsk "lsolve" ei hoiata meid sellest, et süsteemil on rohkem lahendeid, vaid annab ainult ühe nendest (selle, kus z=0).

Kasutame Gaussi meetodit. Käsk "rref" viib laiendatud

$$
abi := Isolve(A, F) \rightarrow \begin{pmatrix} \frac{1}{2} \\ \frac{1}{4} \\ 0 \end{pmatrix}, \begin{pmatrix} 1 \\ -2 \\ 1 \end{pmatrix}
$$

Sama käsk "lsolve", kuid lahendamiseks kasutame analüütilisi vahendeid (võrdusmärgi asemel kasutame noolekest). Seekord saame vastuse, kus esimene vektor on süsteemi üks erilahend E=(1/2,1/4,0) ja teine vektor on vastava homogeense süsteemi Ax=0 fundamentaalsüsteemi lahend X=(1,-2,1). Kogu süsteemi lahend on sel juhul kirjutatav kujul E+aX, kus a on suvaline reaalarv.

**Kokkuvõte**. Lineaarvõrrandisüsteemide puhul on mõistlik kasutada maatrikskuju Ax=F. Sel moel saab lihtsasti kontrollida, kas maatriksi A ja laiendatud maatriksi L astakud langevad kokku või mitte. Vastavalt sellele võib eeldada, kas võrrandisüsteemil leidub lahend või ei leidu. Käsk "lsolve" on mugav kasutada, kuid peab teadma mõningaid ohte selle kasutamisel (näiteks arvutusvigade mõju lõpptulemusele, nullile lähedane A determinant, lahendi puudumisel pakutakse lähislahendit vähimruutude mõttes, mitme lahendi olemasolu korral väljastatakse arvutuspaketis ainult üks lahend).

#### **Kasutatud kirjandus**

[1] U. Hämarik. MTMM.00.216 Arvutiõpetus: Mathcad, MS Office. Mathcad: lineaarsed võrrandisüsteemid. Tartu Ülikool. http://math.ut.ee/~uno\_h/arvutiopf.html

[2] K. Kaarli. Algebra praktikum. Lineaarvõrrandisüsteemid. Tartu Riiklik Ülikool, Tartu, 1986.

[3] Mathcad-based Explorations of Linear Algebra Applications. Circuit Simulation. The Centre for Learning & Teaching Through Technology (LT3) at the University of Waterloo. http://ist.uwaterloo.ca/ic/syde114

[4] T. S. Shores. Applied Linear Algebra Matrix Analysis. Analysis. Volume:10, Springer New York, 2000.